#### Справа изображен ещё не настроенный Linphone

Мы предлагаем Вам в несколько шагов дополнить свой мобильный телефон SIP связью от компании AlloIncognito. Где бы Вы не находились, если в этом месте есть интернет WiFi или 3G-интернет. Вы находитесь у себя дома и можете пользоваться своим обычным домашним тарифом.

Это самый дешевый антироуминг.

Внимание стоимость пропуска Интернет трафика, может быть отдельно тарифицировано Вашим оператором связи.

> оптимизируй **расходы на связь**

Настраиваем sip телефон сами

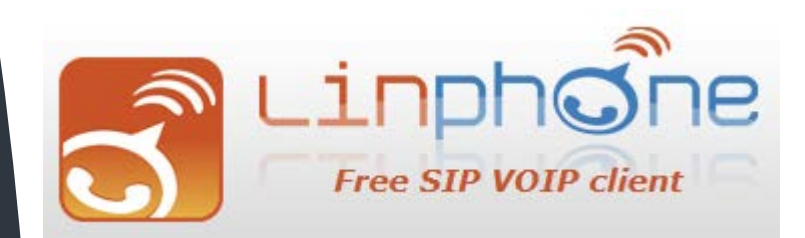

#### НАСТРАИВАЕМ SIP ТЕЛЕФОН САМИ.

Этот буклет в несколько простых шагов поможет вам самостоятельно сделать настройку SIP телефона Linphone на своем мобильном телефоне Android, iPhone или Blackberry.

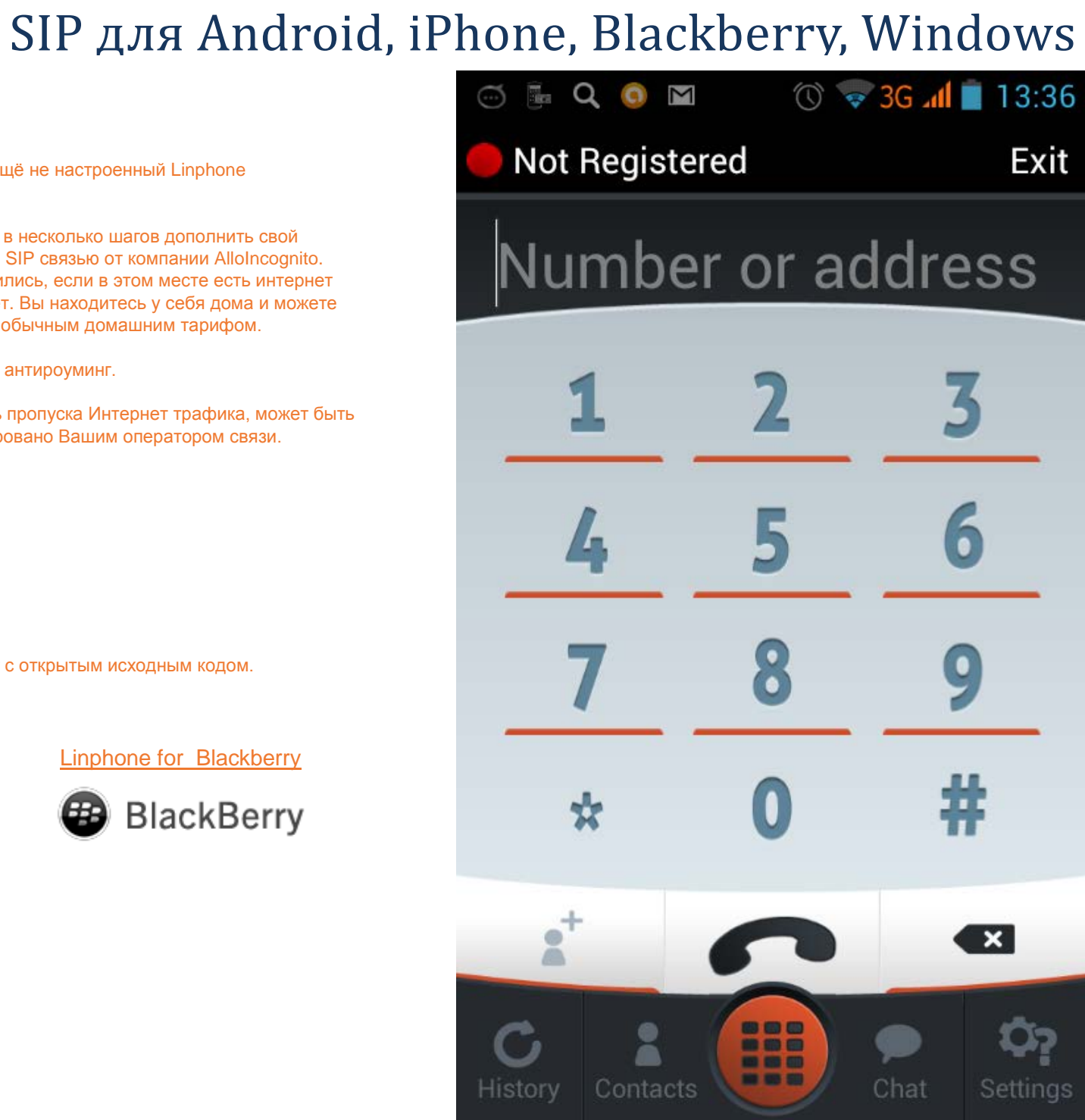

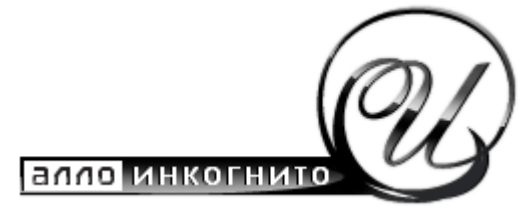

SIP телефон Linphone

Бесплатное решение от <http://www.linphone.org/> - это свободный проект с открытым исходным кодом.

Linphone for iPhone, iPad Linphone for Android Linphone for Blackberry App Store

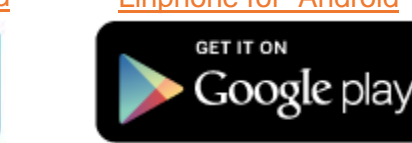

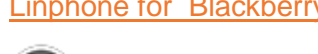

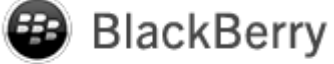

Not Registered

# НАСТРОЙКА

Для того чтобы попасть в меню настройки, необходимо нажать Settings в нижнем правом углу приложения.

Появится окно как ниже. Жмем здесь Account Setup Assistant

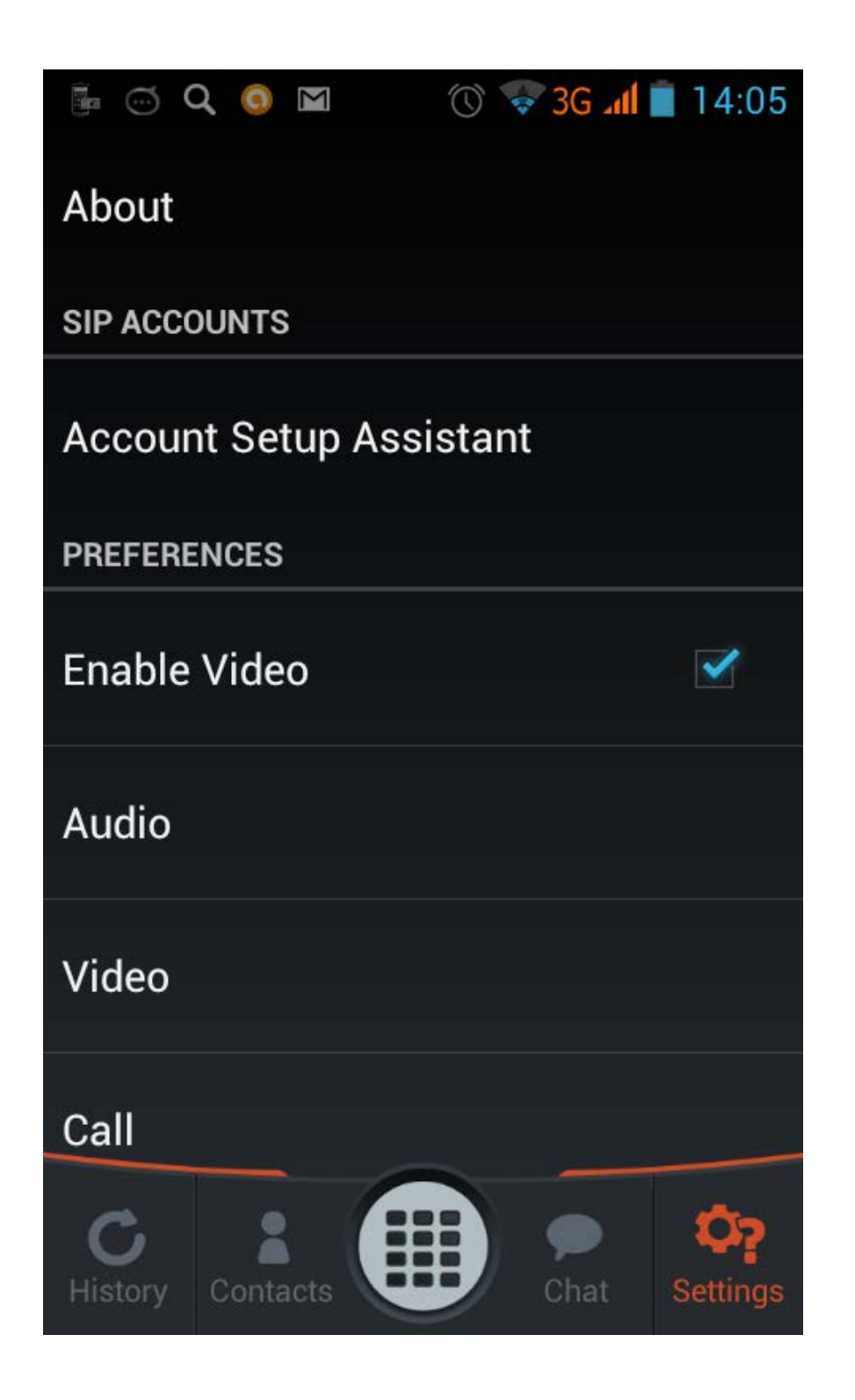

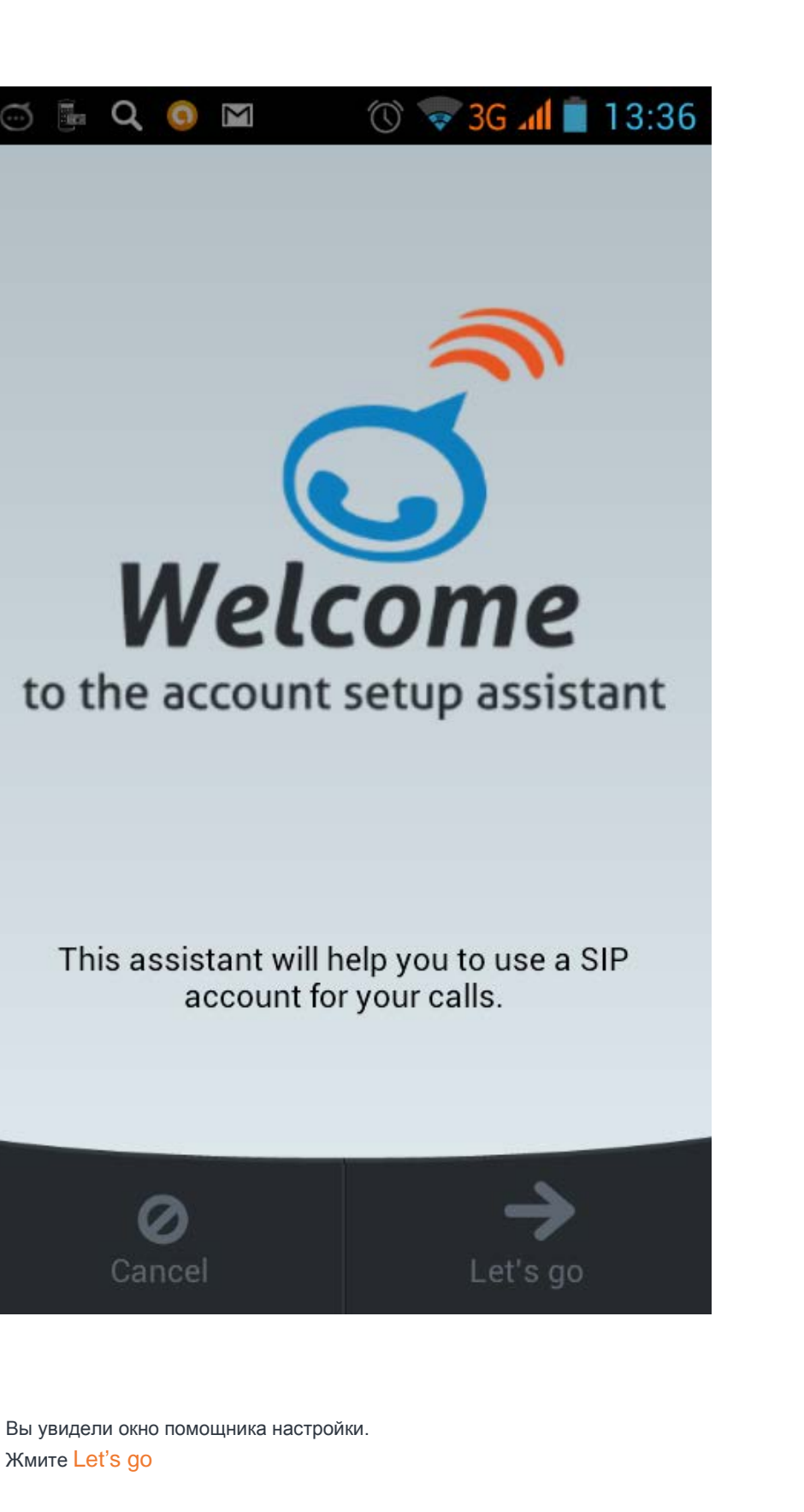

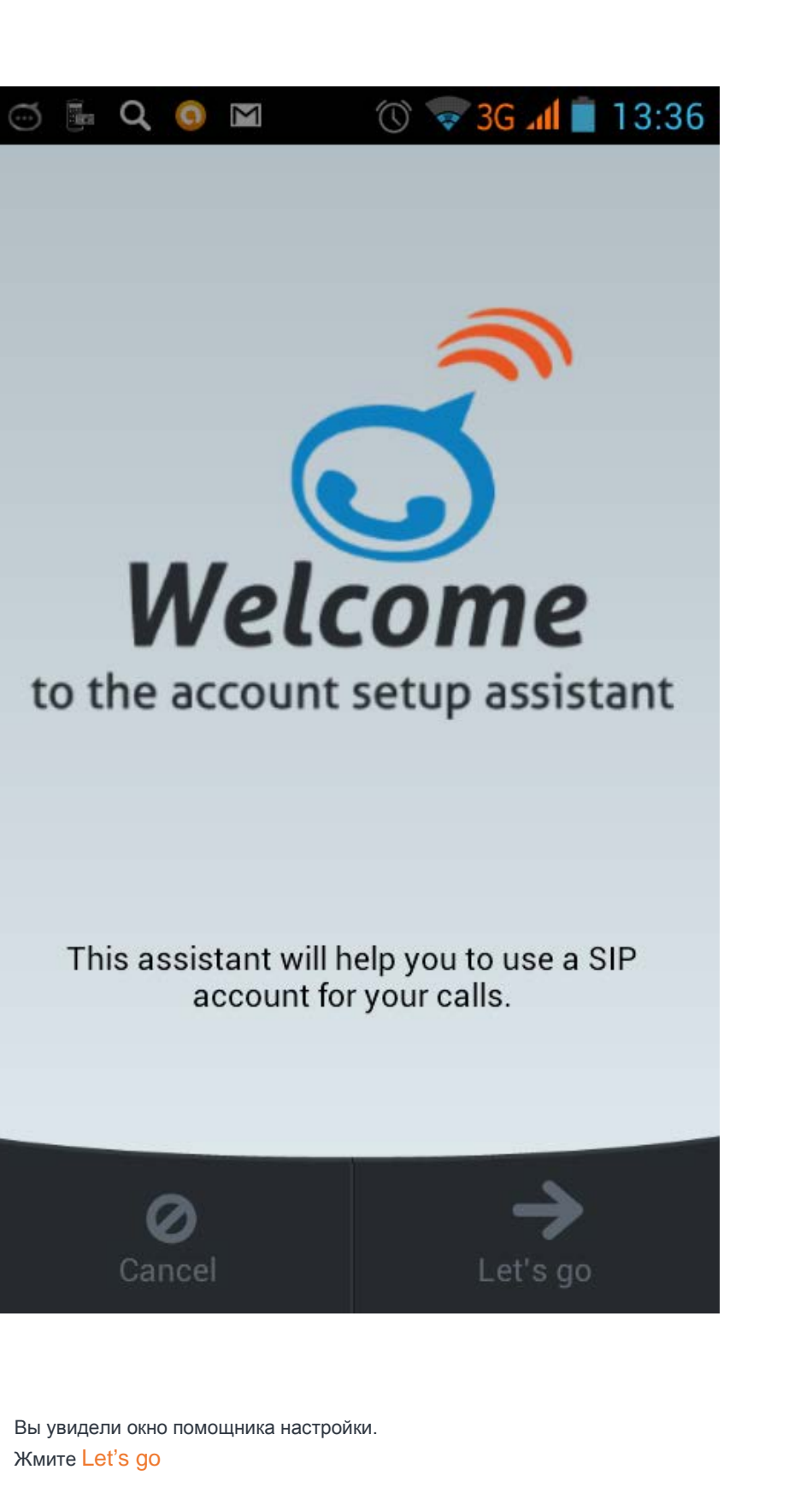

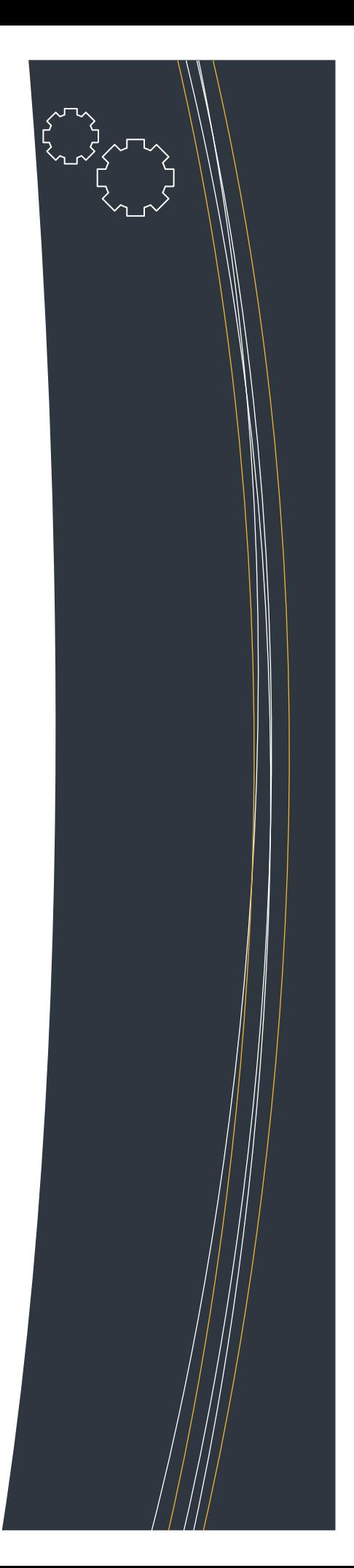

# ДОБАВЛЕНИЕ АККАУНТА

Помощник настройки предлагает Вам выбрать тип аккаунта. Жмите: I already have a SIP account

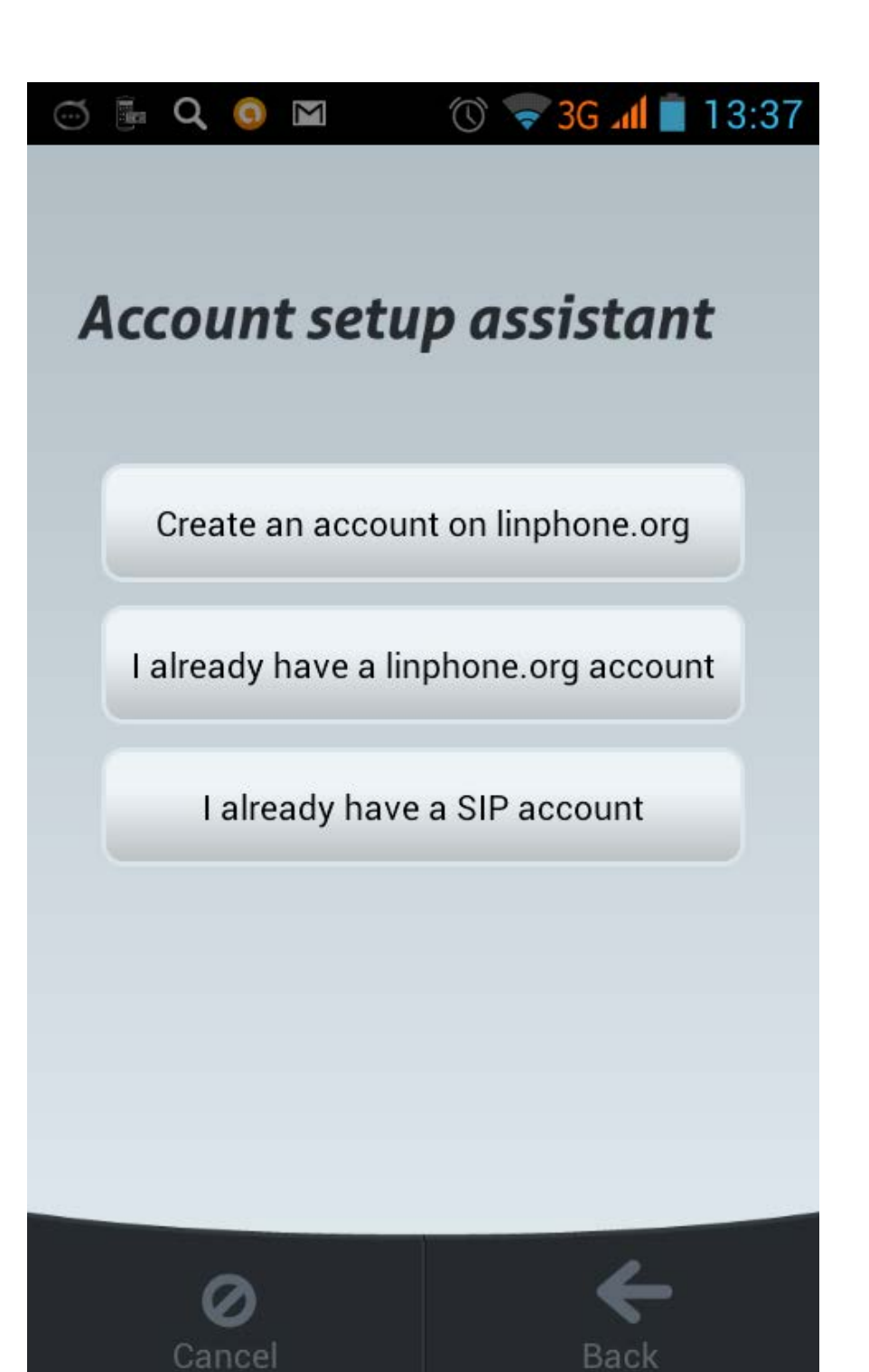

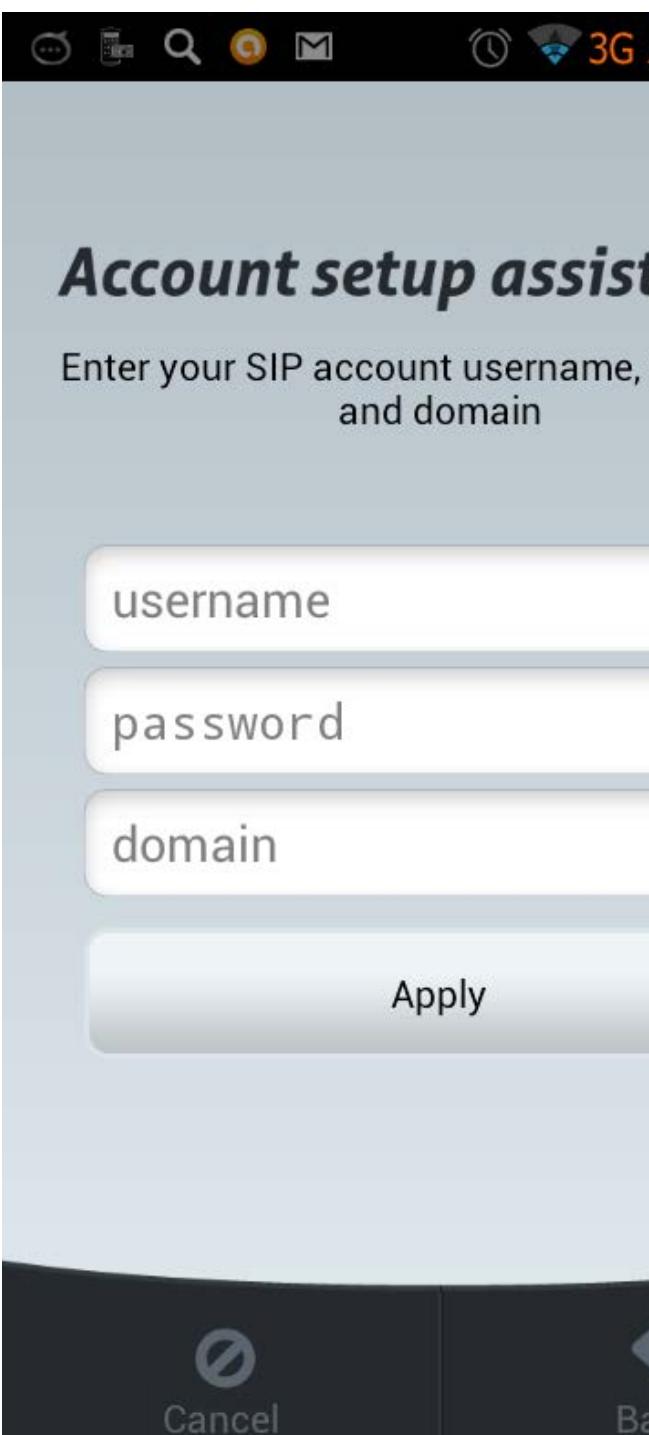

Помощник предлагает Вам ввести username, password и domain.

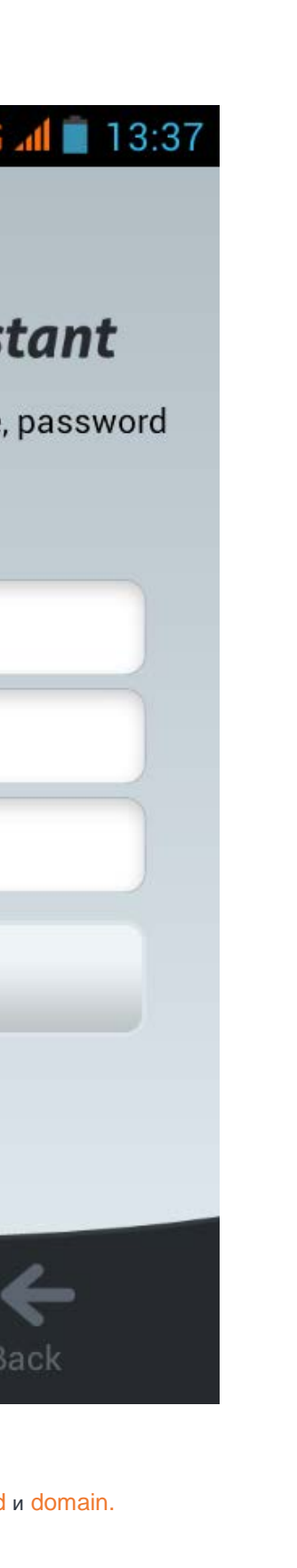

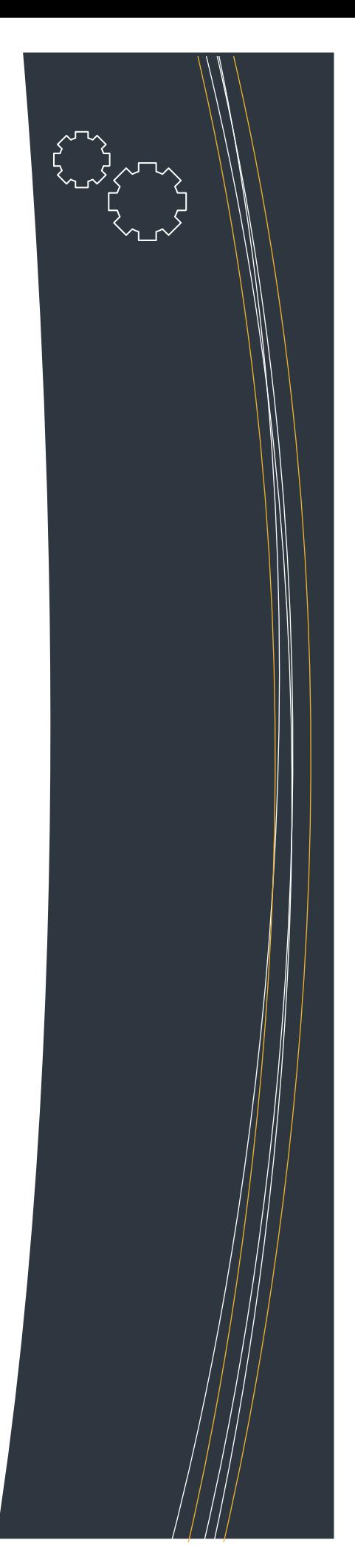

## ДОБАВЛЕНИЕ АККАУНТА

Пишем USERNAME Ваш «005» - номер. PASSWORD Ваш PIN код к «005»- номеру. DOMAIN пишем sip.alloincognito.ru Жмите Apply

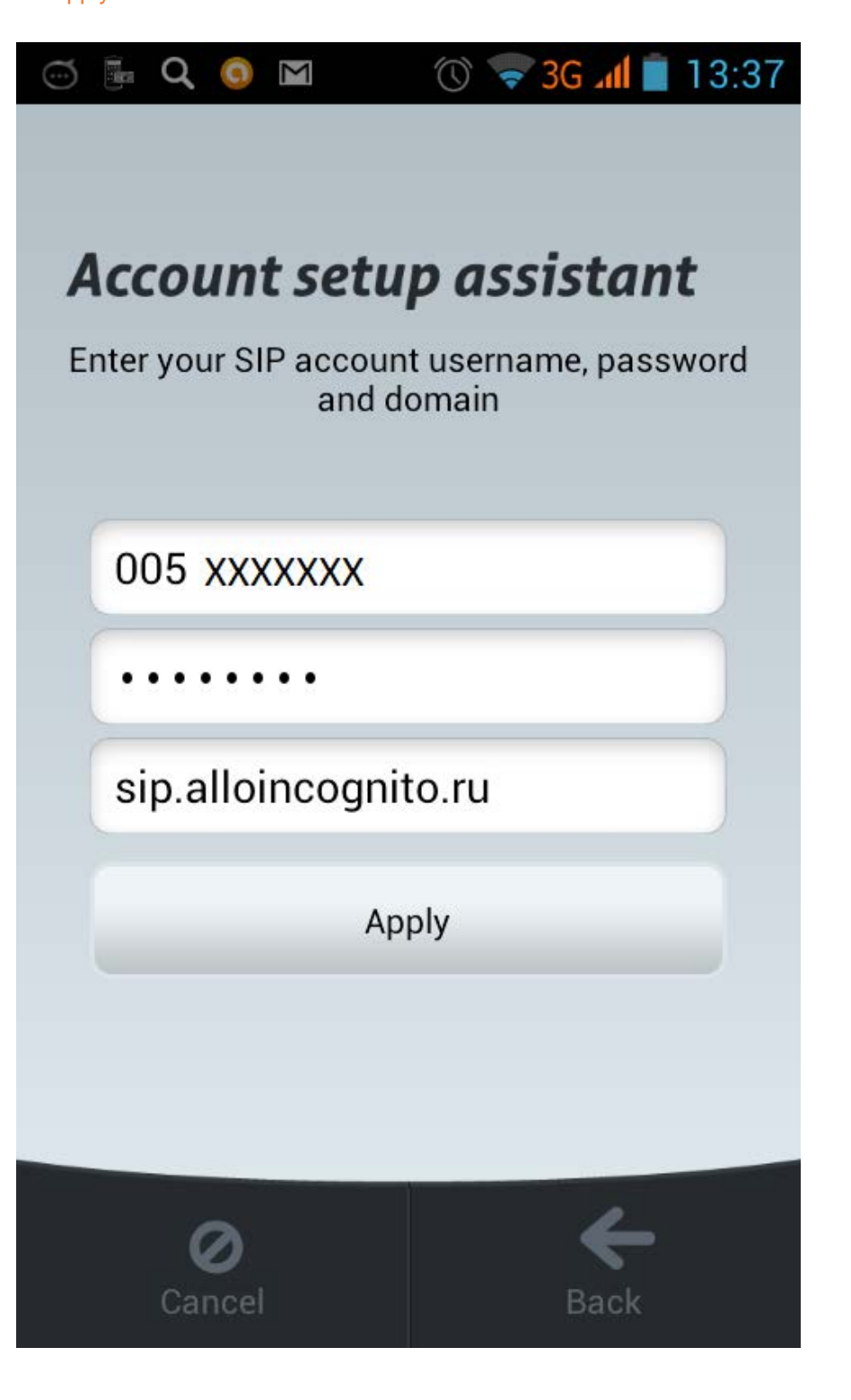

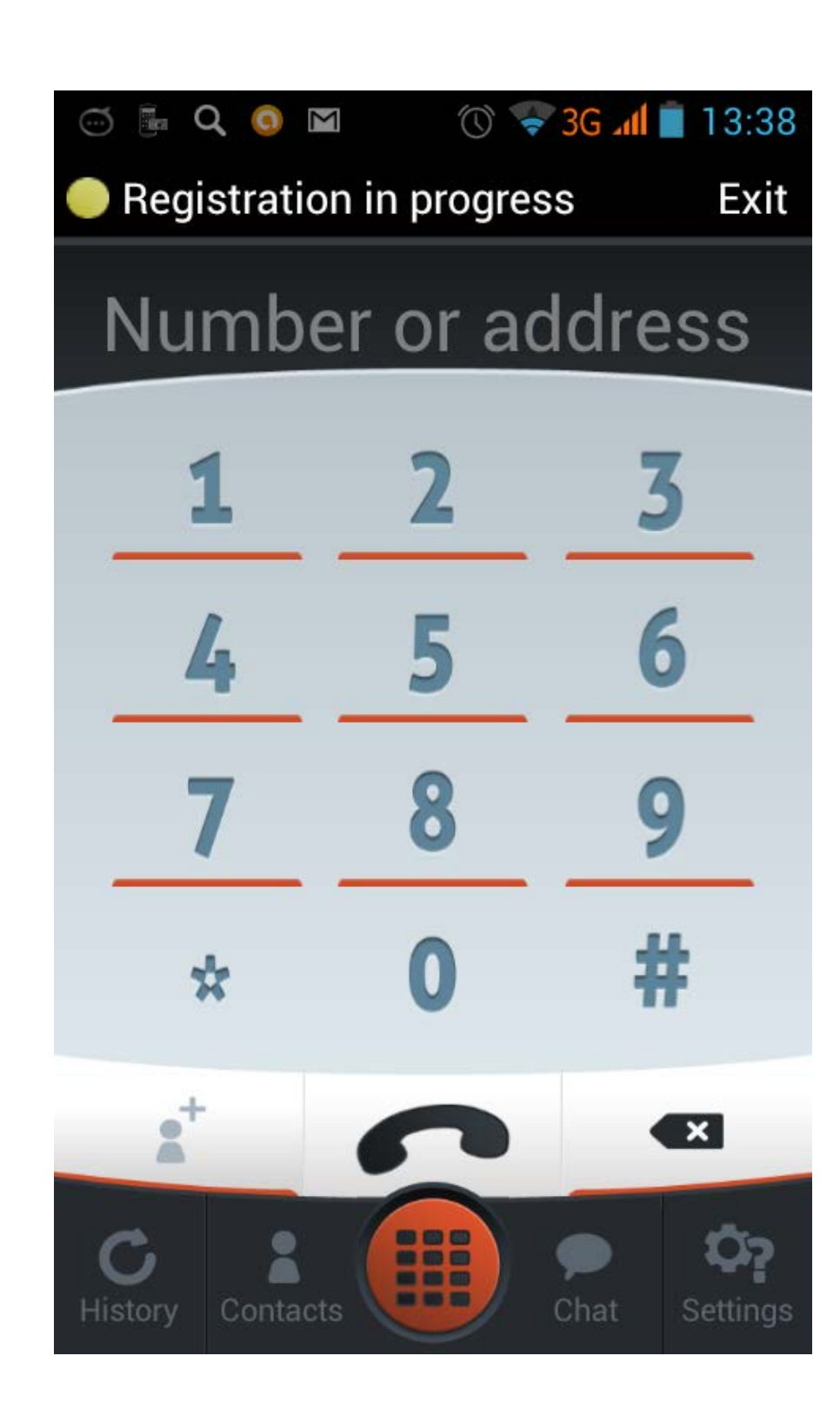

Телефон пытается зарегистироваться.

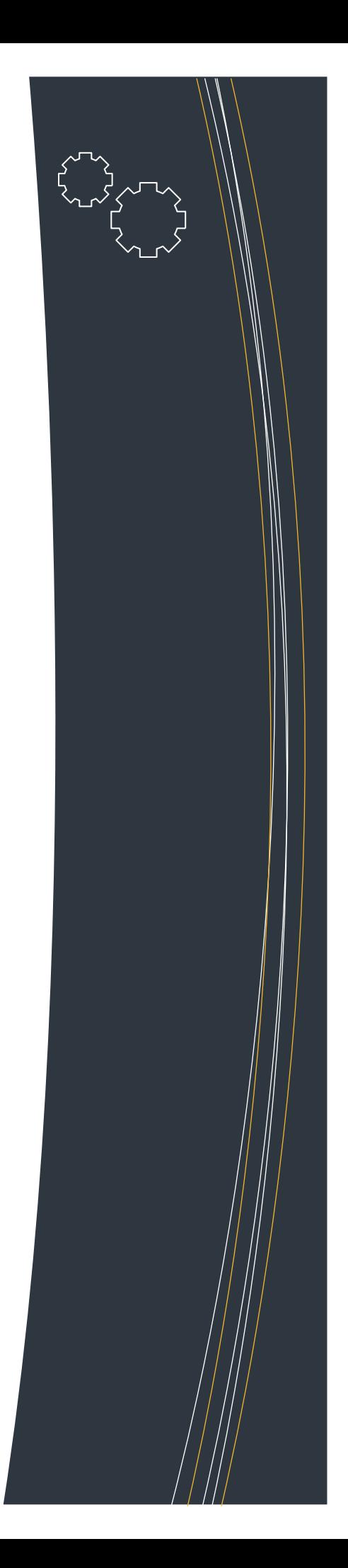

## ПРИЯТНОГО ИСПОЛЬЗОВАНИЯ.

Телефон зарегистрировался и готов к использованию.

# Registered

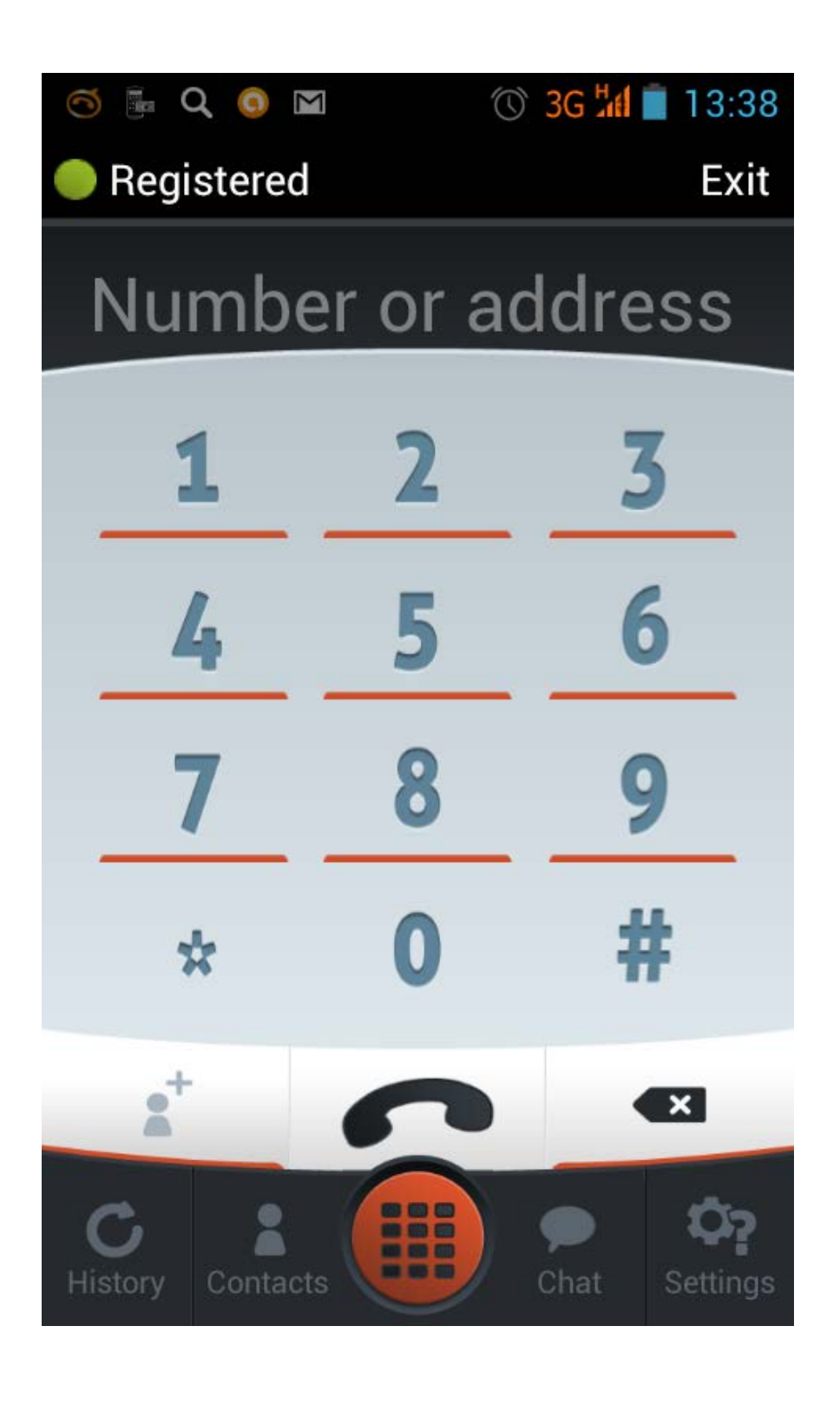

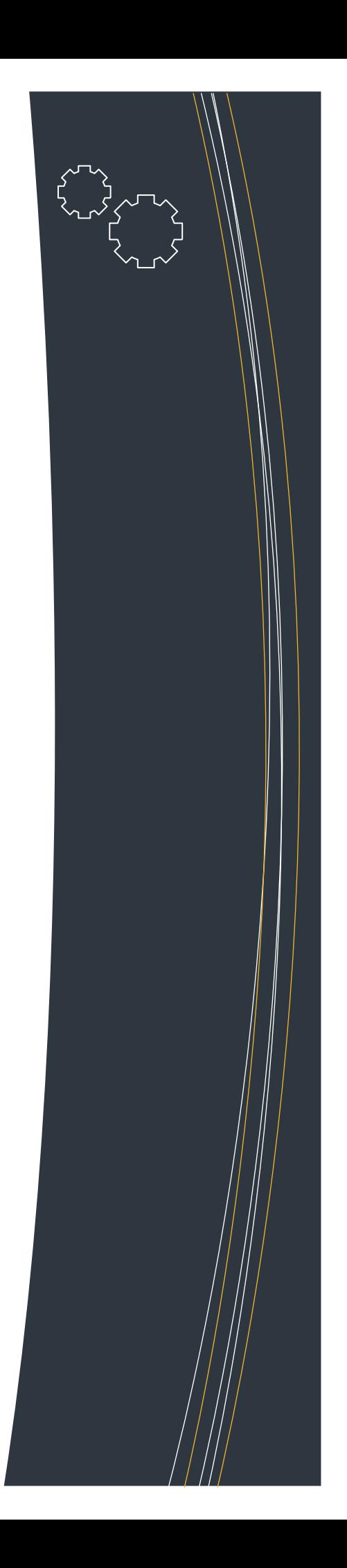